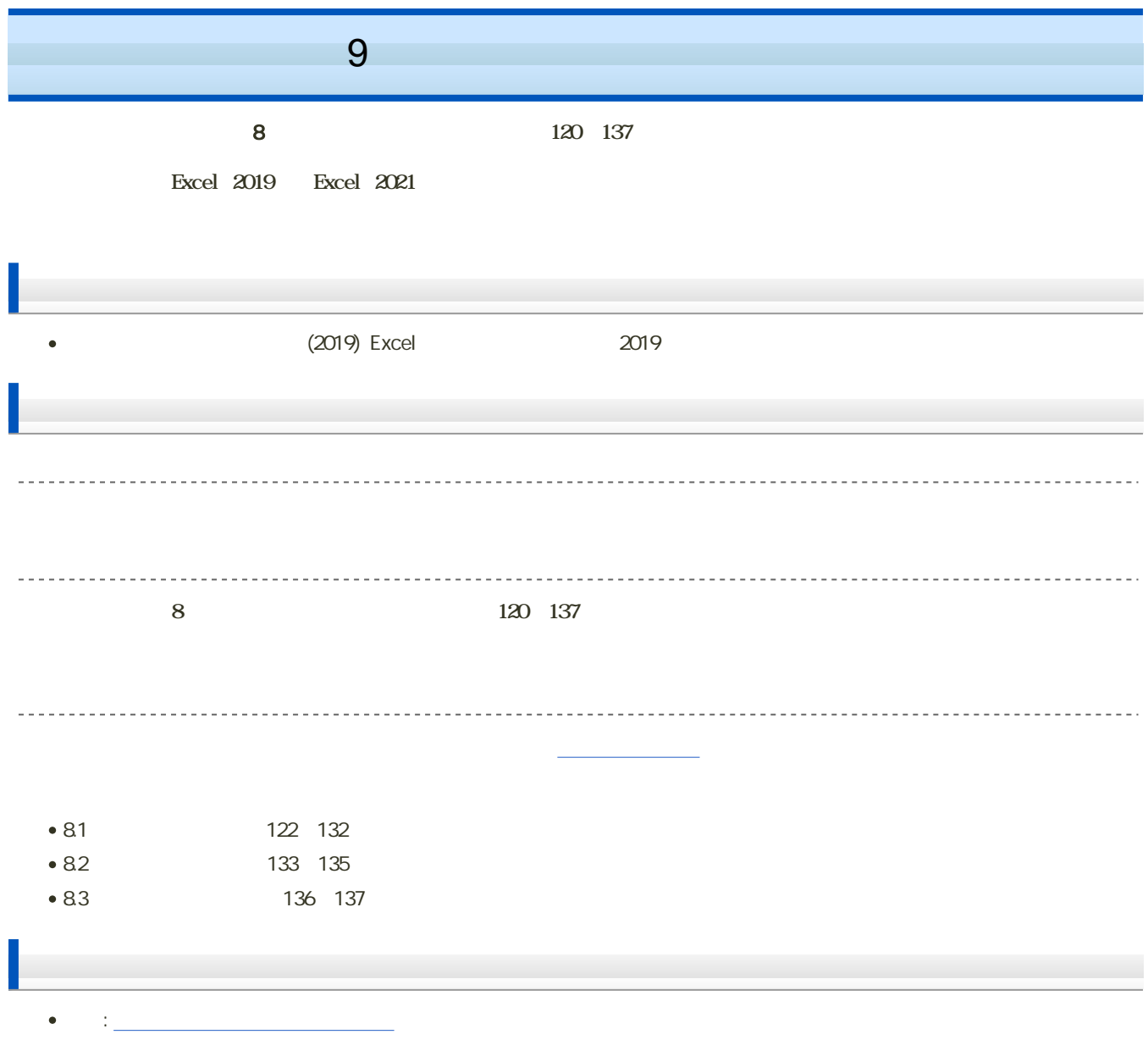

 $\bf M\rm{o}\rm{cd}$ le

## 1. Moodle

- $2 \t 9$
- $3.$

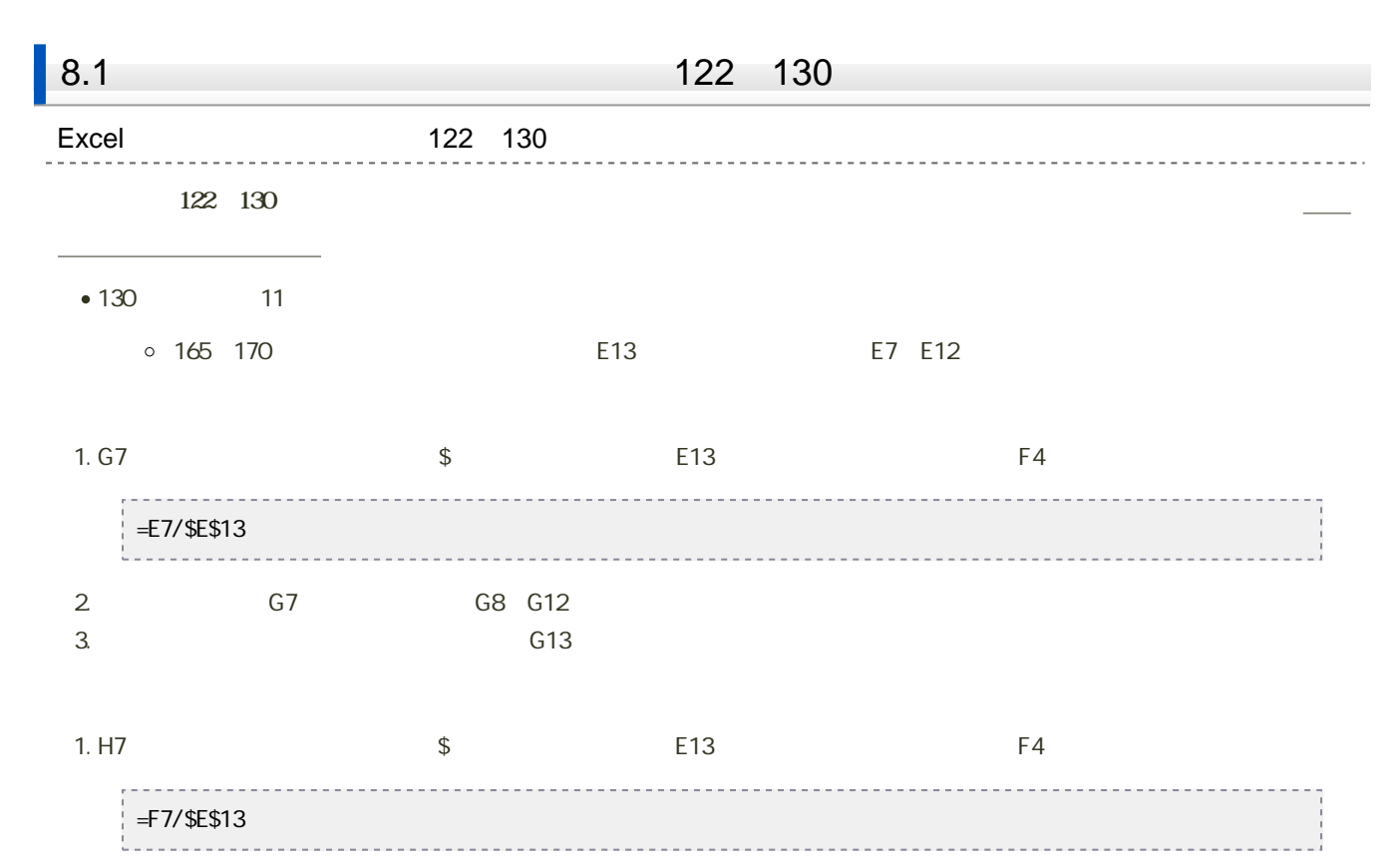

2. 
<br>  $\begin{array}{ccc} H7 & H8 & H12 \end{array}$ 

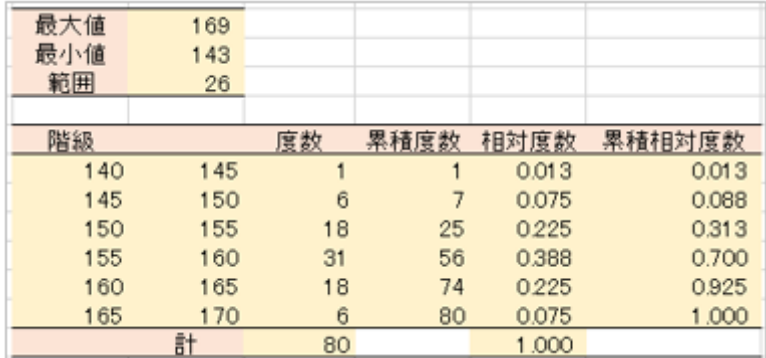

1. 81 82

 $2 \angle$ 

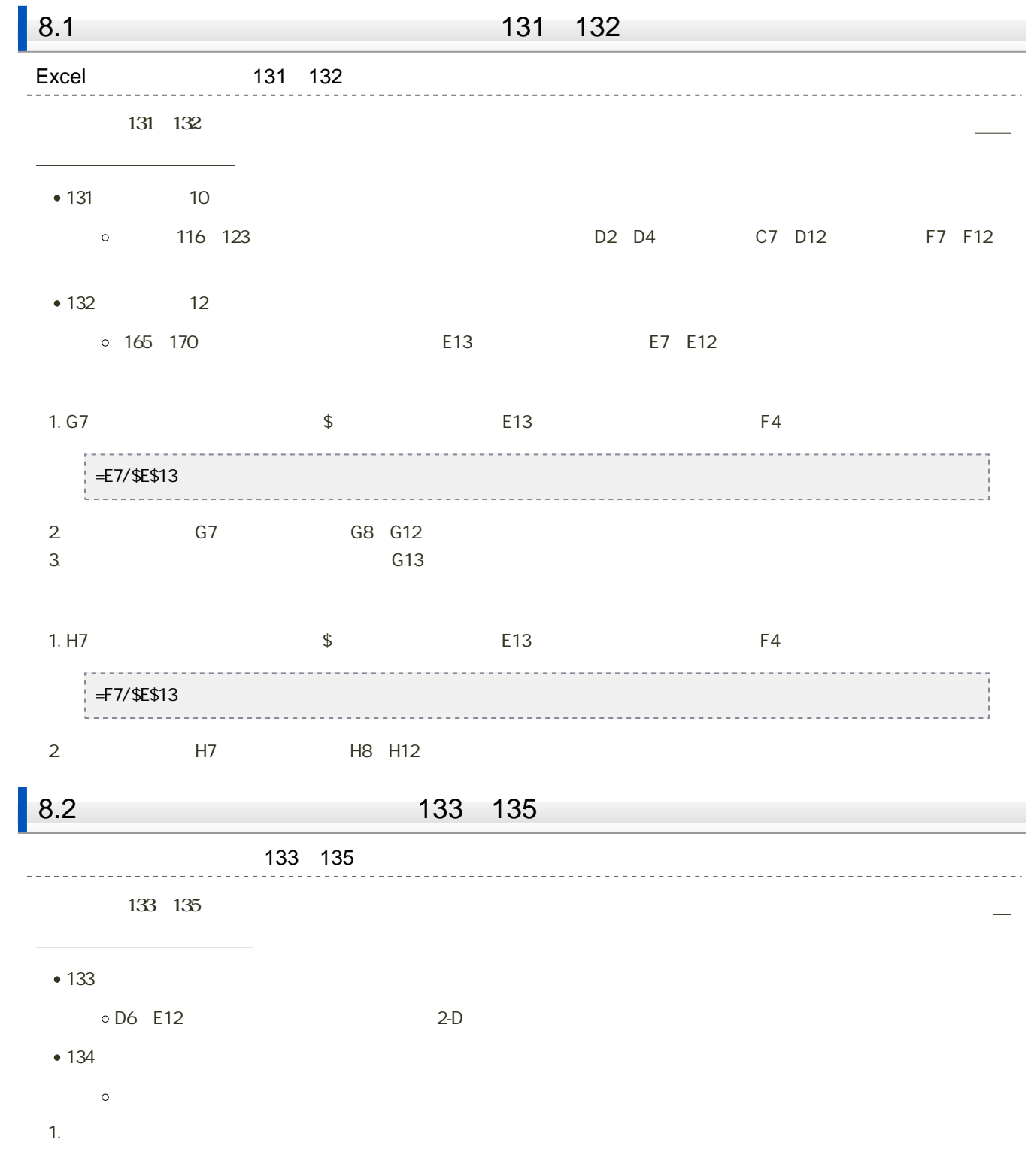

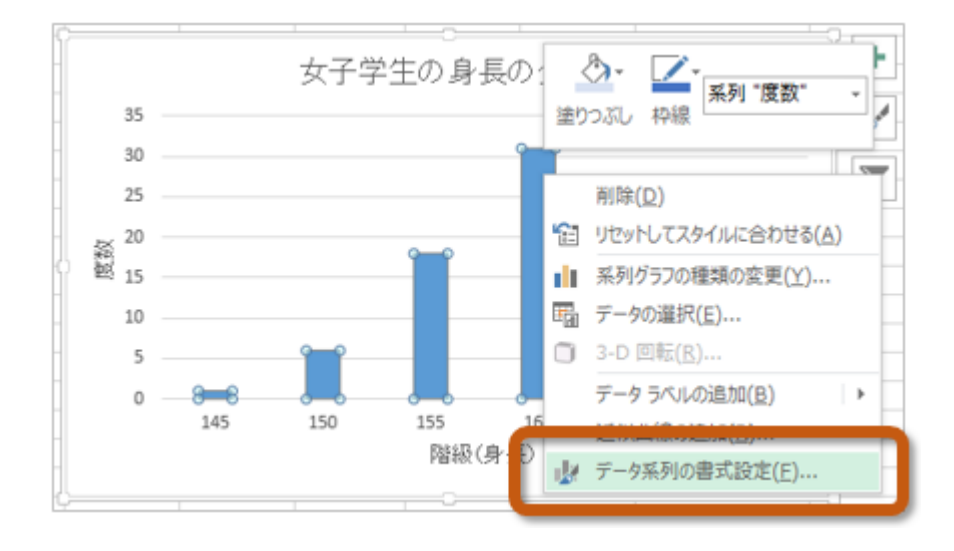

2. 「データ系列の書式設定」が表示されたら、「系列オプション」の「要素の間隔」を「0%」にする

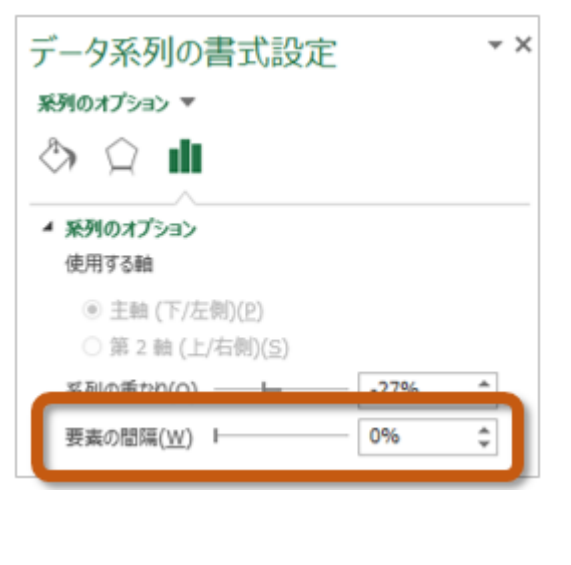

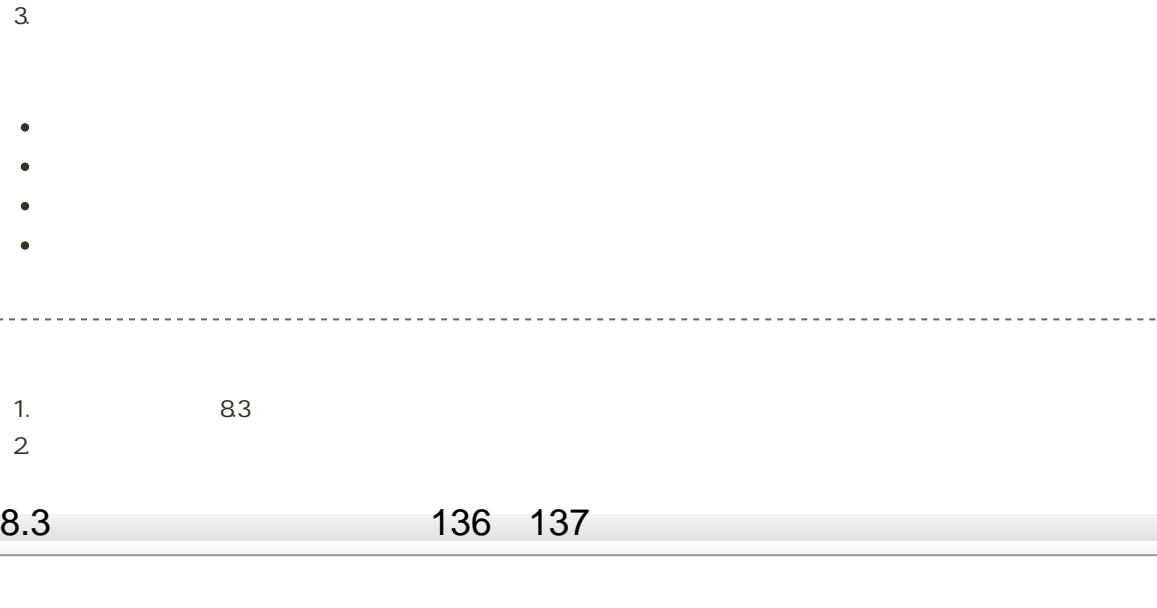

<u> - - - - - - - - -</u>

1. **1. Office Office Office** 

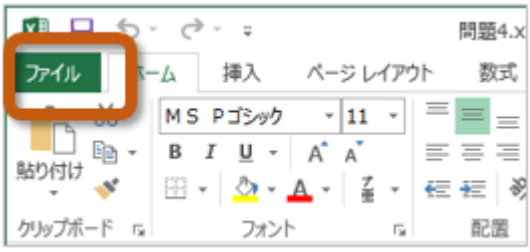

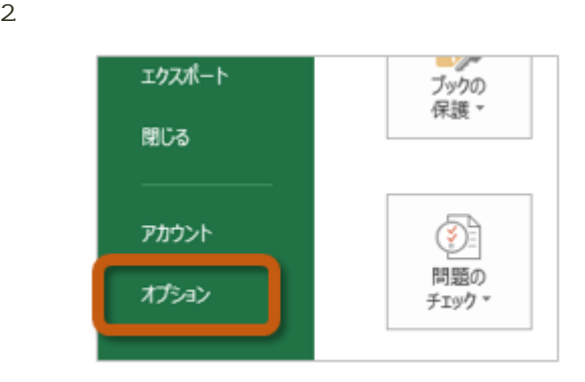

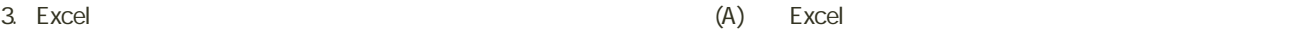

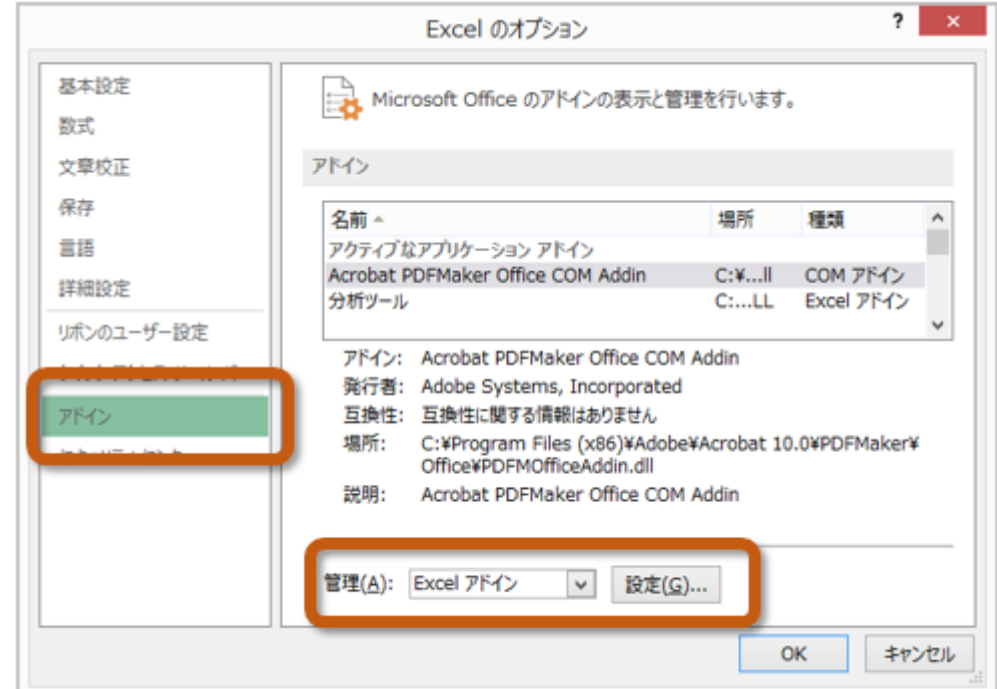

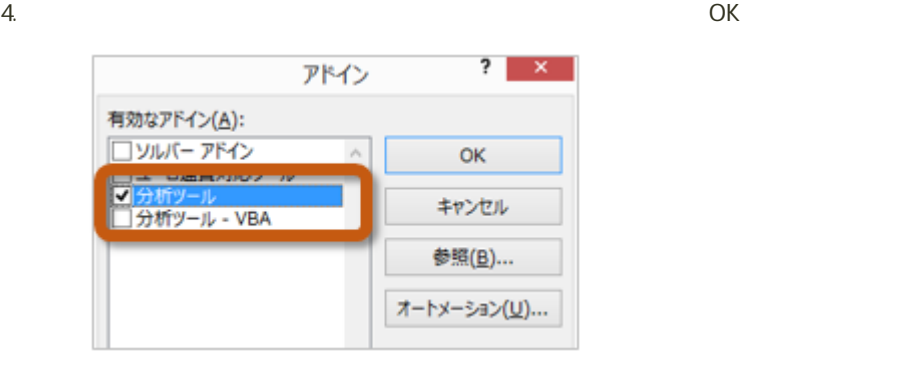

 $5.$ 

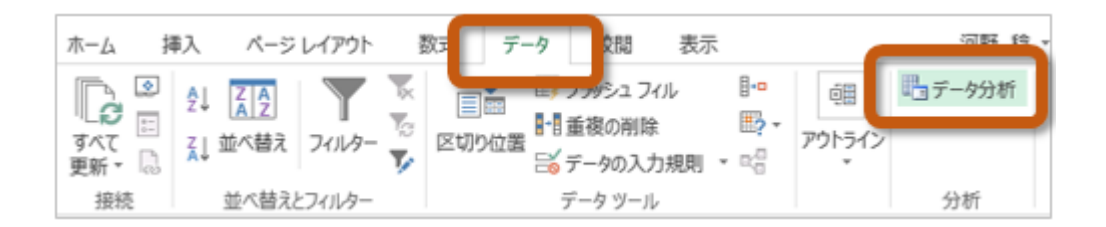

 $136~137$ 

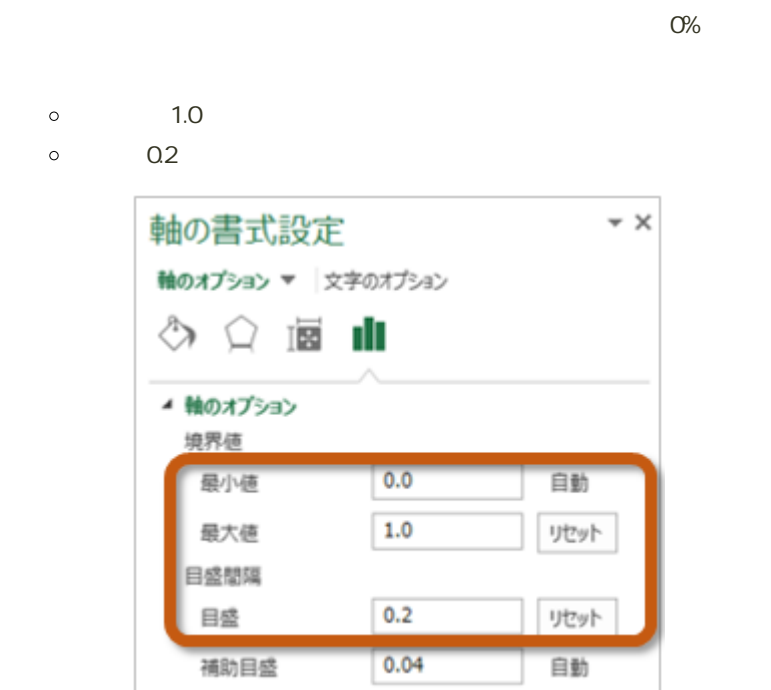

 $\bullet$ 

9回の課題 : 度数分布表とヒストグラムの作成

```
210 211
```
## ● Excel

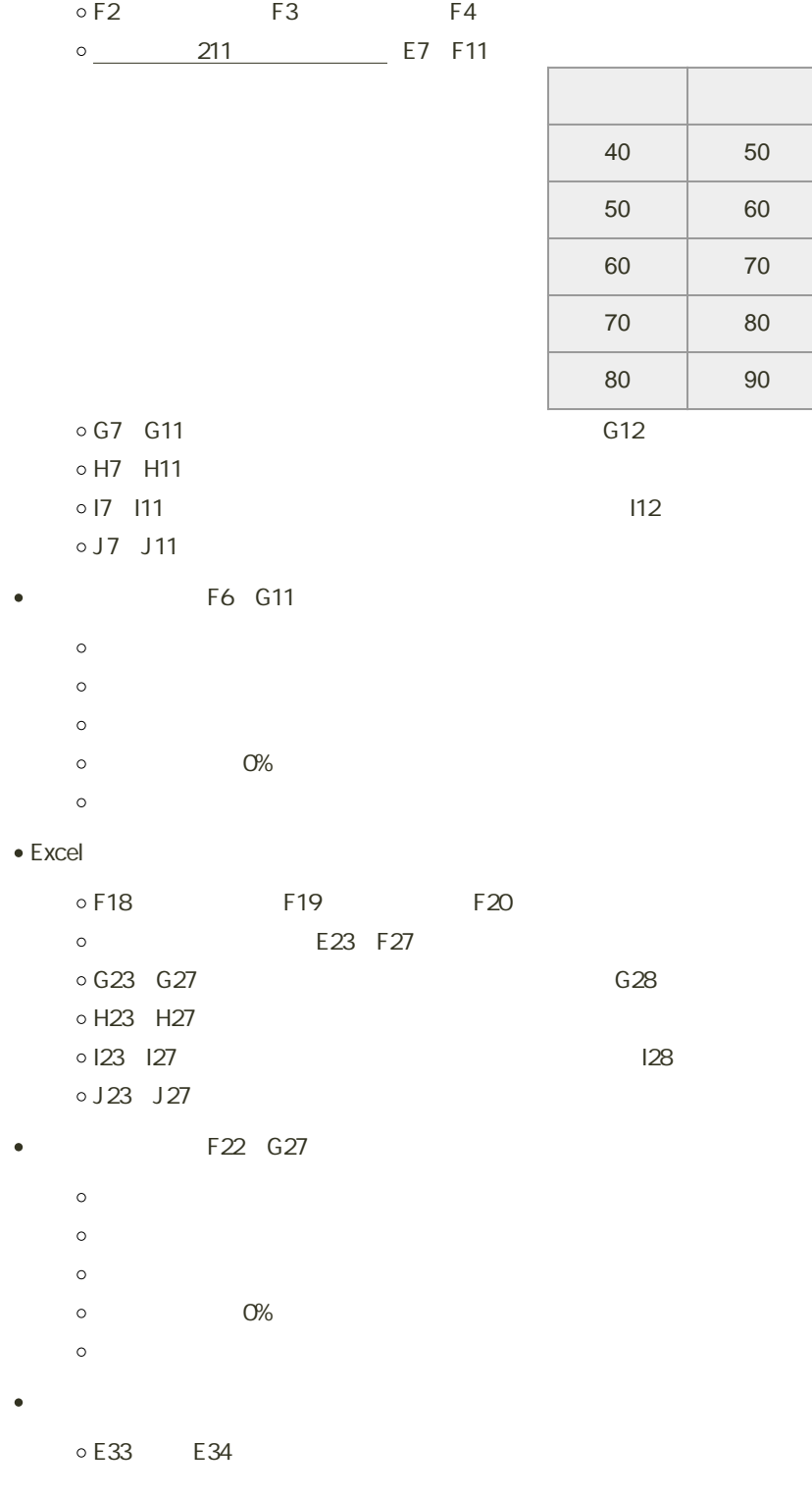

 $1.$ 2. PC — PC  $3.$ 4. 0604 +  $+$  .xlsx 0: H2231000 0604h2231000.xlsx 課題の提出 Moodle 1. 9  $2\,$  $3.$   $\ldots$  $4.$ 

ファイルの保存

課題の期限

14:40